## **AutoCAD and Its Applications ADVANCED** 2015

## **Exercise 4-1**

See act04-01.dwg available on the companion website.

- 1. Start a new drawing.
- 2. Draw a solid cylinder that has a diameter of 1.5″ and is 3″ high.
- 3. Display the southeast isometric view.
- 4. Set a point style of your choice (such as **PDMODE** = 3) and use the **POINT** command to locate the following points on the surface of the cylinder.
	- A. Point  $1 = 25.75$
	- B. Point  $2 = 295.75$
- 5. Draw separate lines from points 1 and 2 that project from the center of the circular cross section and extend 2″ from the surface of the extruded circle.
- 6. Project new lines from each of the previous lines at 90° angles so they intersect, as shown in the plan view in the illustration below.
	- A. Use relative coordinates and be sure to add the radius of the cylinder to the 2″ dimension.
	- B. Either add 90° to or subtract 90° from the original angular value to determine the angle at which to draw the new lines.
- 7. Save the drawing as EX4-1.

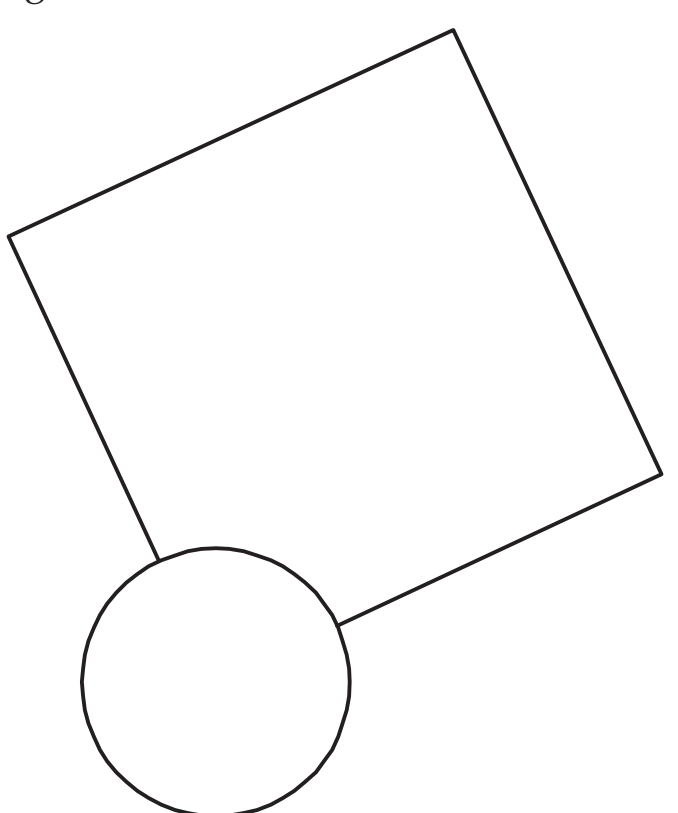